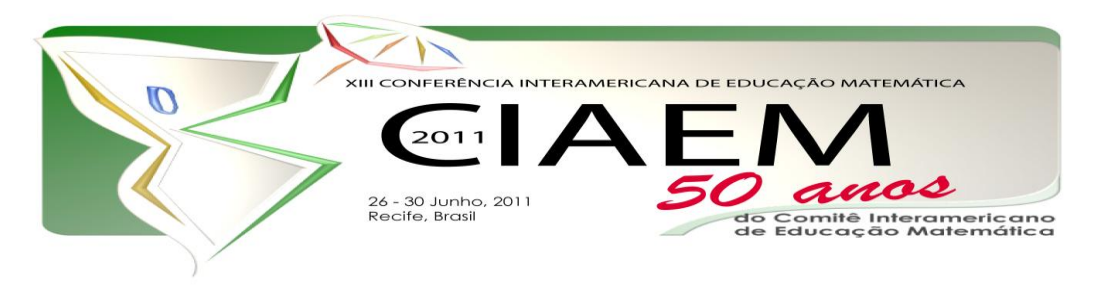

Daniela Stevanin **Hoffmann** Universidade Federal de Pelotas Brasil [daniela.hoffmann@ufpel.edu.br](mailto:daniela.hoffmann@ufpel.edu.br) Neide Pizzolato **Angelo** Universidade Federal de Pelotas Brasil [neide.angelo@ufpel.edu.br](../../AppData/Local/Microsoft/Windows/Temporary%20Internet%20Files/Low/Content.IE5/C1BHHR7O/neide.angelo@ufpel.edu.br) Patrícia da Conceição **Fantinel** Universidade Federal de Pelotas Brasil [patricia.fantinel@ufpel.edu.br](../../AppData/Local/Microsoft/Windows/Temporary%20Internet%20Files/Low/Content.IE5/C1BHHR7O/patricia.fantinel@ufpel.edu.br) Sabrina Bobsin **Salazar** Universidade Federal de Pelotas Brasil [sabrina.salazar@ufpel.edu.br](../../AppData/Local/Microsoft/Windows/Temporary%20Internet%20Files/Low/Content.IE5/C1BHHR7O/sabrina.salazar@ufpel.edu.br)

#### **Resumo**

Este artigo descreve parte de uma pesquisa que foi iniciada pelos autores nas disciplinas de Cálculo B, Álgebra Linear I, Laboratório de Ensino de Matemática III e Tecnologias Avançadas no Ensino de Matemática, do Curso de Licenciatura em Matemática a Distância (CLMD), da Universidade Federal de Pelotas (UFPel), no primeiro semestre de 2010, com intuito de compreender as reações dos alunos mediante a algumas mudanças propostas, tais como: alteração visual na interface do ambiente virtual de aprendizagem, utilização mais ampla dos recursos do ambiente (wikis, questionário, livro), inclusão de recursos externos (Voki, página pessoal, software, applets), redução da duração das vídeo-aulas e mudança de conteúdo das webconferências. Embora alguns alunos apresentem, num primeiro momento, dificuldade de adaptação às mudanças com o uso de diversas mídias digitais, devido a sua familiaridade com a organização e estrutura anterior do ambiente, ao longo do desenvolvimento das disciplinas percebe-se uma maior aceitação para tais alterações.

*Palavras chave*: educação a distância, ambiente virtual de aprendizagem, mídias

digitais, vivências, educação matemática.

#### **Introdução**

O Curso de Licenciatura em Matemática a Distância (CLMD) da Universidade Federal de Pelotas (UFPel) foi implantado, a partir de 2006, através do projeto Pró-Licenciatura I, no qual foram disponibilizadas 120 vagas para três cidades-polo próximas a Pelotas, para alunos egressos do Ensino Médio aprovados no processo seletivo realizado pela UFPel. Em 2008, dois novos projetos foram implantados pelo CLMD: (1) o Pró-Licenciatura II, cujas vagas foram voltadas para professores em exercício, há pelo menos um ano, nos anos finais do Ensino Fundamental ou no Ensino Médio dos sistemas públicos de ensino, sem a devida habilitação legal exigida para o exercício da função e (2) a Universidade Aberta do Brasil (UAB) - os quais expandiram o número de Polos para além do Estado, bem como o número de alunos (Dandolini et al, 2006) e propiciou, nos últimos dois anos, o ingresso de novos profissionais no quadro efetivo da Universidade, para o trabalho exclusivo com a educação a distância tanto para o curso de Licenciatura em Matemática, quanto para os demais cursos oferecidos nesta modalidade pela Instituição.

Desde o principio o CLMD adotou por ambiente virtual de aprendizagem (AVA) o Moodle, uma vez que, esta plataforma livre, além dos aspectos pedagógicos possibilita a inserção da escrita matemática tanto nas páginas web como em outros sistemas de comunicação do ambiente, através de filtros Tex e de Álgebra. Aliado a isso, tem-se no ambiente a inclusão do sistema de busca interno, de monitoramento com gráficos completos de navegação, do messenger, do sintetizador de voz, do player de vídeo, de links dinâmicos, bem como a possibilidade da construção de páginas de forma colaborativa pelos atores do processo de ensino-aprendizagem, ou seja, as ferramentas disponíveis no Moodle são abrangentes, precisas e eficazes para um curso de Matemática a distância. Além do Moodle o processo de interação com o aluno ocorre utilizando-se de materiais impressos, vídeo-aulas e semanalmente webconferências (Alves et al, 2010).

Com objetivo de verificar como algumas mudanças relativas a mediação do professor podem alterar a vivência do aluno, foi realizado um estudo de caso (Yin, 2001) nas disciplinas de Cálculo B, Álgebra Linear I, Laboratório de Ensino de Matemática III (LEMA III) e Tecnologias Avançadas no Ensino de Matemática (TAEM). Cada disciplina, neste estudo, foi tomada como uma unidade de análise em que buscou-se a partir do fórum, de mensagens instantâneas e das webconferências manifestações dos alunos quanto ao efeito de tais mudanças.

As mudanças abrangeram: a alteração visual da interface do ambiente virtual de aprendizagem, a utilização mais amplas dos recursos do ambiente (wikis, questionário, livro), a inclusão de recursos externos (Voki, página pessoal, sofwares, applets), a redução da duração das video-aulas (máximo 20 min) e por fim, o conteúdo das webconferências. Nem todas as mudanças citadas anteriormente ocorreram simultaneamente em todas as disciplinas, ou seja, as mudanças ocorreram de acordo com as especificidades pedagógicas de cada uma.

No item **Mudanças significativas** serão abordadas as mudanças implementadas, em **Manifestações** serão compartilhados fragmentos de falas dos alunos nas diferentes

disciplinas e por fim nas **Conclusões finais**, as considerações parciais deste estudo serão apresentadas.

## **Mudanças significativas**

Embora Behar (2009, p.28 e 29) aponte que algumas questões devam ser respondidas antes da escolha do ambiente virtual de aprendizagem, tais como: recursos pedagógicos a serem utilizados, tipos de atividades a serem desenvolvidas e a temporalidade de tais atividades (forma sincrona ou assincrona), como o AVA Moodle já era uma escolha institucional o grupo teve que realizar o caminho inverso, buscando solucionar estas questões com o AVA já definido. Assim, a seguir serão apresentadas as mudanças efetivadas.

## **Aspecto visual do Ambiente**

O ambiente utilizado tem como estrutura básica três colunas, sendo que a central, mais larga que as demais, concentra as informações principais das disciplinas, conforme Figura 1. Nas colunas laterais, as caixas agrupam funcionalidades que organizam e facilitam a navegação no ambiente, localizam o usuário entre as disciplinas do curso, mostram os demais participantes online permitindo assim a comunicação imediata e, disponibilizam informações gerais rápidas. A Figura 1, a seguir, mostra a tela inicial de uma disciplina a ser construída, apresentando a configuração padrão do ambiente e a ordem em que as caixas estão dispostas.

Embora todas as disciplinas sejam criadas a partir da mesma aparência inicial, não há um padrão institucional a ser seguido, o que permite que os professores determinem o layout que julgarem mais adequado a sua disciplina.

Na disciplina LEMA III foi marcante a inclusão de imagens estáticas e dinâmicas, a modificação das caixas, tanto em termos de ordem, quanto na inclusão de novos tipos de informação, conforme Figura 2.

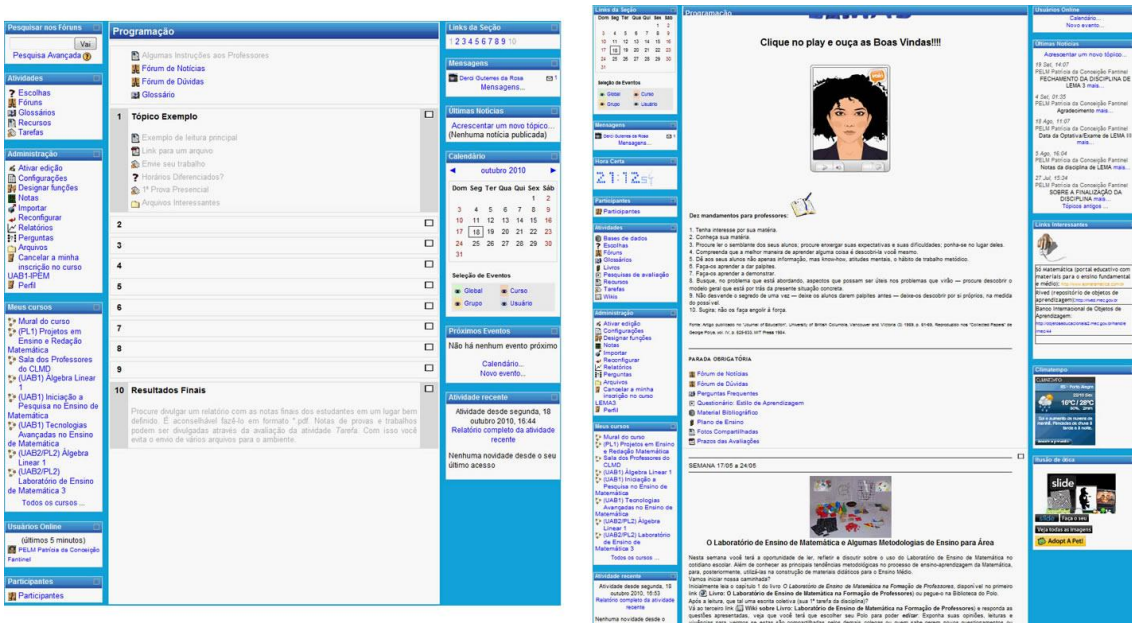

*Figura 1.* Página Inicial Padrão do AVA *Figura 2.* Página Inicial de LEMA III

### **Maior uso dos Recursos**

O grupo entende que o ambiente virtual de aprendizagem deve ser mais amplamente utilizado, não se restringindo assim a um mero repositório de materiais e atividades, nem como o reprodutor online das práticas da educação presencial. Conforme Moran (2007),

*Em educação a distância um dos grandes problemas é o ambiente, ainda reduzido a um lugar onde se procuram textos, conteúdo. Um bom curso é mais do que conteúdo, é pesquisa, troca, produção conjunta. Para suprir a menor disponibilidade ao vivo do professor, é importante ter materiais mais elaborados, mais auto-explicativos, com mais desdobramentos (links, textos de apoio, glossário, atividades...).* 

Nas disciplinas de Cálculo B e Álgebra Linear I foi utilizado o recurso do Questionário no qual o sistema fazia uma seleção aleatória das questões previamente inserida no banco de questões elaborado pelos professores. As questões de múltipla escolha tiveram suas alternativas elaboradas a partir dos possíveis erros clássicos envolvidos. Houve cuidado para que as questões tivessem níveis de dificuldade semelhantes. Todas as respostas dos alunos receberam feedback em alguma oportunidade posterior à resolução – imediatamente após, no caso de um questionário exercício ou após a finalização do prazo da atividade, no caso de um questionário avaliação. A utilização deste recurso foi facilitada pela possibilidade da escrita no processador de texto LaTeX que permite a representação da simbologia matemática.

A escrita matemática foi também amplamente utilizada nas discussões levantadas nos Fóruns de Dúvidas das disciplinas de Cálculo B, Álgebra Linear I e TAEM.

Outros recursos, antes não utilizados, como Lição, Glossário, Livro e Wiki foram explorados nas disciplinas de TAEM, Álgebra Linear I e LEMA III. A Lição possibilitou a inclusão do software Geogebra no AVA, conforme Figura 3. A discussão desta utilização será feita no próximo item.

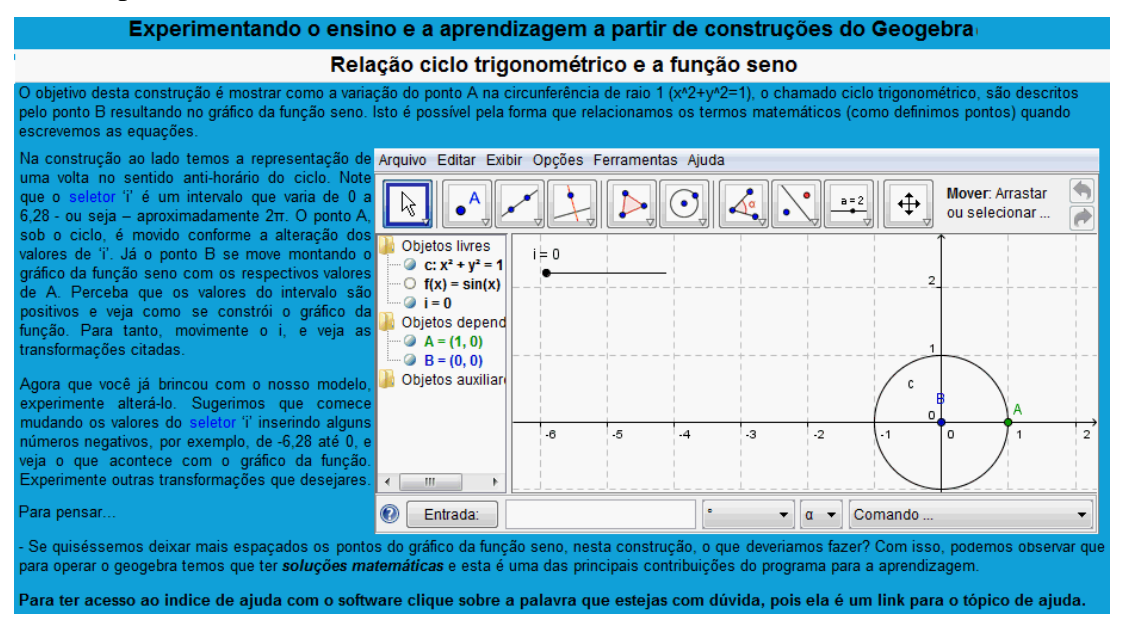

*Figura 3.* Lição na disciplina de TAEM

Mesmo os Fóruns, ferramenta já utilizada no Curso, gerou estranhamento ao servir de

instrumento de avaliação formativa diagnóstica (Romão, 2001) nas disciplinas de LEMA III e TAEM e ao ser utilizado como espaço de discussão sobre as resoluções das atividades propostas, substituindo as listas de exercícios resolvidos com as quais os alunos estavam acostumados na disciplina de Cálculo B.

Foi uma preocupação nas disciplinas, a linguagem textual na qual buscou-se o diálogo com o leitor, procurando estabelecer uma comunicação direta com o aluno (Franco, 2007). Nos textos que apresentavam as atividades semanais, as webconferências e as atividades avaliativas, bem como das comunicações via fórum e das mensagens via correio do ambiente foram utilizadas frases objetivas, com estilo conversacional e caráter exploratório, auxiliando na reflexão e construção dos conceitos abordados nas disciplinas (Figura 4). Era prática comum nas comunicações dos professores, fossem as orientações das atividades ou respostas às dúvidas dos alunos, a utilização de outro recurso que não apenas o escrito, como links, imagens, vídeos, applets, etc.

Nesta semana você terá a oportunidade de ler, refletir e discutir sobre o uso do Laboratório de Ensino de Matemática no cotidiano escolar. Além de conhecer as principais tendências metodológicas no processo de ensino-aprendizagem da Matemática, para, posteriormente, utilizá-las na construção de materiais didáticos para o Ensino Médio.

Vamos iniciar nossa caminhada?

Inicialmente leia o capítulo 1 do livro O Laboratório de Ensino de Matemática na Formação de Professores, disponível no primeiro link (5) Livro: O Laboratório de Ensino de Matemática na Formação de Professores) ou peque-o na Biblioteca do Polo.

Após a leitura, que tal uma escrita coletiva (sua 1ª tarefa da disciplina)?

Vá ao terceiro link (# Wiki sobre Livro: Laboratório de Ensino de Matemática na Formação de Professores) e responda as questões apresentadas, veja que você terá que escolher seu Polo para poder editar. Exponha suas opiniões, leituras e vivências para vermos se estas são compartilhadas pelos demais colegas ou quem sabe gerem novos questionamentos ou discussões.

O segundo link ( $\otimes$  Wiki) é apenas para lembrá-lo do prazo da tarefa e para podermos acrescentar a sua nota no ambiente Moodle!!!

A segunda leitura se dará no material produzido pelas Prof.as Diva Marilia Flemming, Elisa Flemming Luz e Ana Cláudia Collaço de Mello (El Livro:Tendência em Educação Matemática). Neste texto você conhecerá as Tendências voltadas para o processo de ensino-aprendizagem da Matemática. Este material está bem estruturado e resumido, assim se achar que faltam informações: pesquise, discuta, dialogue !!!

Além da leitura assista ao vídeo Tecnologia ou Metodologia (E) Tecnologia ou Metodologia?) e reflita sobre a importância deles para a aprendizagem dos alunos.

Para finalizar que tal todo o grupo opininar sobre dois trechos retirados do texto Tendências Atuais do Ensino e Aprendizagem da Matemática de Tânia M.M. Campos e Terezinha Nunes? Entre no Fórum ( Tendências na Educação Matemática) e realize a tarefa, ou seja, clique em responder, dê sua opinião e após veja a opinião dos demais colegas.

*Figura 4.* Semana 1 de LEMA III.

#### **Inclusão de Recursos Externos**

O Moodle permite a inserção de diferentes recursos, nas disciplinas de Álgebra Linear I e LEMA III foram utilizados o Voki e vídeos do YouTube, nas disciplinas de Cálculo B e TAEM foram incluídas no ambiente atividades com os software Geogebra e Maxima, na disciplina de Cálculo B foi elaborado um site de apoio externo construído pela própria professora, nas disciplinas de LEMA III, Cálculo B e TAEM os applets foram amplamente usados e nas disciplinas de Cálculo B e TAEM houve a inclusão de vídeos-tutoriais elaborados pelas professoras. A seguir serão apresentados, resumidamente, os recursos externos utilizados.

O Voki<sup>1</sup> é uma personagem animada que pode ser personalizada com características físicas humanas, inclusive, sendo dotada de voz. O usuário que cria o avatar pode gravar até um minuto de fala que é sincronizada a personagem pelo próprio software. A Figura 5 mostra as personagens criadas para a apresentação inicial das disciplinas de LEMA III e Álgebra Linear I, em que foi gravado, pelo respectivo professor da disciplina, um áudio de boas vindas buscando um elo afetivo inicial com os alunos.

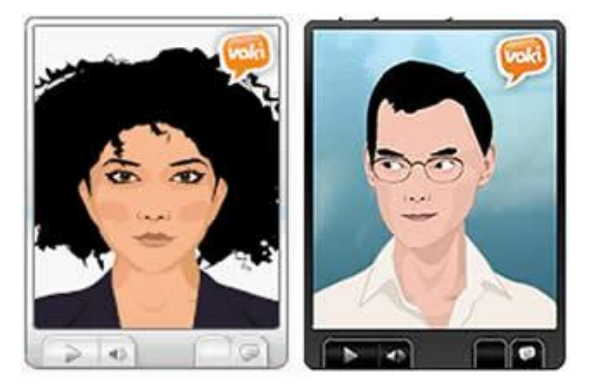

*Figura 5.* Vokis nas disciplina de LEMA III e Álgebra Linear I, respectivamente.

Os software Geogebra (Figura 3) e Maxima<sup>2</sup> são aplicativos matemáticos de construção de geometria dinâmica e álgebra, largamente utilizados pela comunidade de educadores matemáticos. Estes dois aplicativos, explorados na disciplina de Cálculo B, serviram de apoio à elaboração de materiais, principalmente, applets, disponibilizados no AVA e no site de apoio externo à disciplina (Figura 6).

Este problema foi resolvido aproximando a área da figura pela soma de áreas de retângulos. O intervalo  $[a, b]$  é dividido por pontos  $a = x_0, x_1, x_2, ..., x_{n-1}, x_n = b$  em *n* subintervalos de comprimentos iguais  $\Delta x$ , que servirão de base para cada retângulo. Para definir a altura de cada retângulo, escolhe-se um ponto  $x_i^*$  que está no i-ésimo subintervalo [ $x_i$ ,  $x_{i-1}$ ] e calcula-se  $f(x_i^*)$ .  $(x_i^*)$  lê-se xis i estrela)

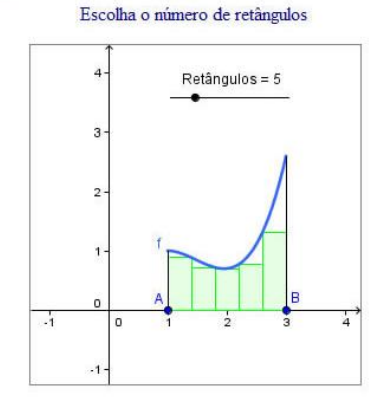

Escolha o número de retângulos

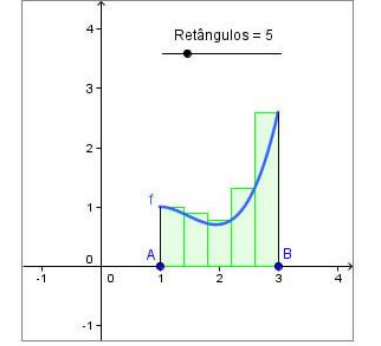

Neste caso foi escolhido para x<sup>\*</sup> o ponto do i-ésimo intervalo para o qual o valor de  $f(x)$  era o menor possível dentro do intervalo i. Veja que fazemos uma aproximação a área por falta, ou seja, a aproximação é sempre menor que a área.

 $\overline{a}$ 

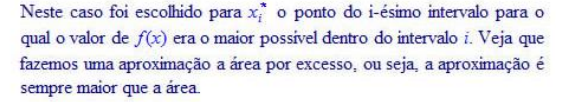

*Figura 6.* Site de apoio externo à disciplina de Cálculo B.

 $1$  O Voki é uma criação da Oddcast, no início de 2007. É o único serviço que dispõe de avatar online com a fala de pessoas reais, alojados em servidores da empresa e de uso gratuito. Disponível em [http://www.voki.com.](http://www.voki.com/)

<sup>2</sup> Sites dos software matemáticos: Geogebra: [http://www.geogebra.org/cms/pt\\_BR](http://www.geogebra.org/cms/pt_BR) e Maxima [http://maxima.sourceforge.net/.](http://maxima.sourceforge.net/)

Na Figura 7 temos um exemplo do uso de vídeos-tutoriais construídos na disciplina de TAEM, cujo objetivo foi o de apresentar atividades sobre os software trabalhados.

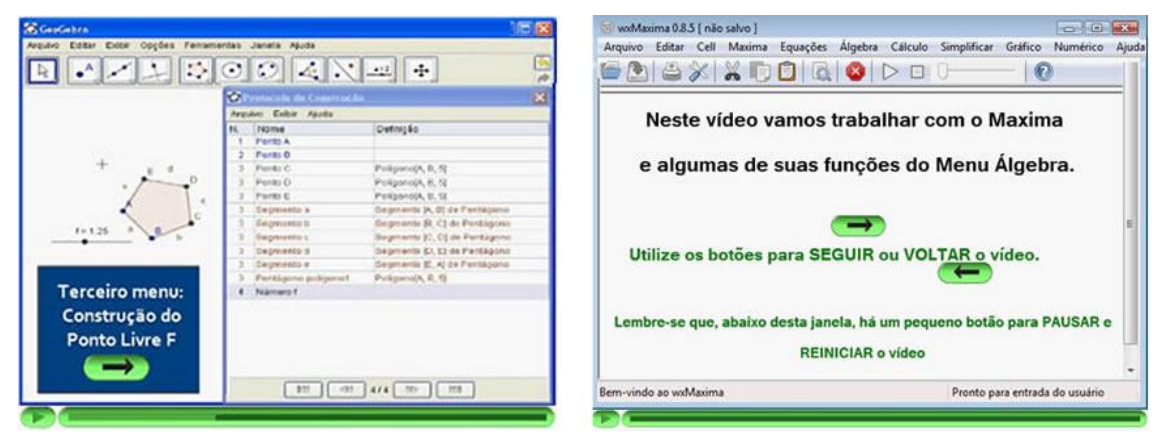

*Figura 7.* Vídeo-tutoriais na disciplina de TAEM.

# **Redução no tempo das Vídeo-Aulas**

Agregado ao Moodle, desde 2008, existe um repositório de vídeos, chamado Media Center, ao qual os alunos têm acesso mediante o mesmo usuário e senha do AVA Institucional. Neste repositório, ficam disponíveis as vídeo-aulas realizadas pelos professores do Curso: gravadas com antecedência, editadas por um técnico em vídeo, geralmente, com duração acima de 20 minutos e fazendo utilização de lousa digital (Alves, et al, 2010).

Na disciplina de Cálculo B, as vídeo-aulas utilizaram a mesma lousa digital, entretanto, tiveram uma duração média de 20 minutos, tratando os conceitos de forma objetiva e, quando necessário, particionando-os em pequenos vídeos. Com isso, buscava-se estabelecer uma comunicação dialógica dinâmica e não-extensa que pudesse, também, reduzir o tamanho do arquivo, facilitando seu acesso e download.

# **Mudança do conteúdo das Webconferências**

No Curso de Licenciatura em Matemática a Distância ocorrem duas webconferências semanais, nas quais são utilizadas o software TreinaTon e a lousa digital. Nessas webconferências, transmitidas simultaneamente para todas as cidades envolvidas, em geral, o professor realiza exercícios e responde dúvidas dos alunos previamente postadas (Alves, 2010).

Na disciplina de LEMA III, as webconferências serviram para a confecção de material instrucional. Na disciplina de TAEM, as webconferências buscavam orientar os alunos para a realização das atividades e fazer sínteses das discussões realizadas nos fóruns. Em Álgebra Linear I e Cálculo B, as webconferência tinham por foco as dúvidas reais dos alunos, e não as questões pré-selecionadas pelos professores. Assim, os professores dessas disciplinas costumavam utilizar a lousa digital instigando a participação e a elaboração conjunta das resoluções dos exercícios apontados pelos alunos.

# **Manifestações**

As formas de trabalhar com as mídias digitais que os autores deste artigo adotaram

mostraram-se diferentes das usualmente utilizadas no Curso, o que levou os discentes a se manifestarem positiva e negativamente em relação às vivências com tais modificações. A seguir, apresenta-se algumas manifestações que, posteriormente, servirão de base para as considerações finais deste estudo.

Quanto ao aspecto visual do Ambiente, na disciplina de LEMA III, ocorreram manifestações de estranhamento, como a mensagem enviada via correio do ambiente pelo Sujeito 1:

*Sujeito 1 [10/08/10, 08:37]: Obrigado professora pela consideração mas vou confessar e o ambiente do moodle esta um pouco confuso pois já fiz todas as consultas e não me encontrei, acho que seja pelo fato de não me localizar gostaria de mais alguma dica.*

Quanto ao maior uso dos Recursos do AVA Moodle, na disciplina de Álgebra Linear I, a utilização do Questionário foi vinculada a uma avaliação online na qual os alunos tinham que responder duas questões sobre Matrizes e Determinantes num período 60 minutos, no máximo, em três tentativas, sendo que o teste ficou disponível por 10 dias e a nota final considerada foi dada pela última tentativa. Tal avaliação gerou uma discussão no Fórum, apresentada parcialmente abaixo:

*Sujeito 2 [30/05/10, 15:46] Porque colocaram tempo de resolução na tarefa 1? Abri ela ontem para imprimir e resolve-la com mais calma, o que foi feito, só que agora na hora de responder o questionário não pude enviar, porque não são permitidas mais tentativas. Porque isso? AH!!! mais um detalhe: Não vou poder enviar a tarefa pois o prazo se encerra dia 2, certo? E eu tenho que trabalha no interior, onde não tem internet, e só volto no fim da semana, ou seja, sem chance né?! Acho que não foi pensado neste tipo de detalhe.*

*Sujeito 3 [30/05/10, 20:20] Oi. Já deu este tipo de problema com a disciplina de Aritmética, outro é quando a net cai durante a tarefa o aluno também é prejudicado porque encerra a tarefa. Professor eu sei que a tua intenção é boa. Eu só não entendo porque os professores do CLMD não trocam experiências para buscar uma solução e depois de encontrada a padronizem para que as disciplinas futuras não venham cometer os meus erros. Pois agora começa todo aquele desgaste por parte dos alunos para mostrar que embora a idéia seja boa, os recursos não são, e como a colega relatou nem todos tem.*

*Sujejto 4 [31/05/10, 09:47] Olá Sujeito 3. Entendo seu ponto de vista e não quero contrariá-lo, porém o professor esclareceu todas as questões antes de lançar a atividade e esclareceu que era para abrirmos apenas quando nos sentissemos preparados. E de fato. Se estudássemos o principal do conteúdo de matrizes e determinantes resolveríamos as duas quetsões em menos de 1 minuto.* 

*Sujeito 5 [31/05/10, 11:56] Eu consigo ver que ambos os pontos de vista tem lá sua razão. Por um lado porque mexer em algo que estava dando certo? E por outro o professor tem toda a liberdade de fazer a avaliação da forma que achar melhor, podendo trocar a qualquer momento, é claro. Esta avaliação tem seus objetivos e deve haver uma razão para que ela seja feita assim... Todas as orientações foram muito bem dadas, por mais de uma vez inclusive, tudo está bem explicado...* 

Na tarefa da Wiki apareceram três considerações muito interessantes, uma quanto a dificuldade de compreensão do conceito do recurso, abaixo temos uma fala apresentada num fórum de dúvidas pelo Sujeito 6.

*Sujeito 6 [28/05/10, 11:34] Professora gostaria de saber como devemos proceder na tarefa Wiki sobre o livro, cada um deve responder a todas as questões ou cada aluno do pólo colabora para a resolução das questões?*

Outra quanto a zona de conforto, em que o costume a alguns termos utilizados ao longo da formação ficam arraigados e não oportunizam a compreensão de outros, conforme o comentário abaixo.

*Sujeito7 [26/05/10, 14:36] Não vi que havia uma tarefa para dia 24 ... desculpa minha ignorancia mas estou acostumada a procurar os trabalhos por "TAREFA" e não por WIKI.*

Por fim, a dificuldade do entendimento de autoria coletiva:

*Sujeito 8 [7/07/10, 23:33] Participei da tarefa Wiki sobre o livro, e não consta como eu participei, os parágrafos q escreví estão lá junto com os parágrafos das colegas, mas não consta que ecrescentei, pelo menos não achei, dê uma olhada p mim, poisa fiquei preocupada.*

A utilização dos Fóruns como espaço de discussão permitiu a interação entre alunos de forma direta, permitindo que o auxílio entre pares fosse possível e valorizado, oportunizando a construção coletiva de conhecimento. A seguir, apresenta-se fragmentos de fóruns das disciplinas de Cálculo B e Álgebra Linear, respectivamente:

*Sujeito 9 [11/05/10, 21:23] professora estamos resolvendo os exercícios propostos da primeira semana lista 1.1, tivemos dificuldades com exercício 14, 15, se fosse possivel a senhora resolver no forum,pois queremos resolver o maior número de exercícios que conseguirmos para melhor aprender calculo. Obrigado* 

*Sujeito 10 segunda, [24/05/10, 17:36] OI Sujeito 9, resolvi o exercício 14 e estou colocando a forma com que consegui fazer, espero te ajudar. Pela tabela de identidade e relações trigonométricas, que usamos na disciplina de calcula A, ...*

*Sujeito 11 [5/07/10, 10:27] Alguém poderia explicar sobre o topico que fala sobre a Base, pois entendi os calculos, porem não entendi direito aquela parte que tem a discussao do sistema PC=PA=3 e GL= 3-3 =0* 

*Sujeito 5 [5/07/10, 14:19] Olá, Sujeito 11. Bom, observe a matriz gerada... PC = Posto de Coeficientes (são os valores que acompanham o a1, a2 e a3; coeficientes são os números que acompanham as incognitas) PA = Posto da Aumentada, ou seja, a "matriz aumentada" (que considera os valores após o sinal de igual, no caso deste exemplo foram zero (0) em todos) Observe os valores somente para a Matriz de coeficientes. Quantas linhas se anulam? Nenhuma! Três linhas tem "valores", portanto, PC = 3. Continue observando... a aumentada agora, a tal PA... Quantas linhas se anulam? Nenhuma também. Mas veja, como foi "aumentado" com zeros, continuam sendo 3 linhas não nulas... Logo P.C. = P.A. que é 3. E o GL... GL é o Grau de Liberdade. Como calculamos o GL? Pois bem, é o número de colunas da matriz de coeficientes (não a aumentada com os zeros) menos o número de linhas não nulas. GL = n - p Quantas colunas tem a matriz de coeficientes? 3! Quantas linhas não são nulas? 3! (todas tem valor, nenhuma aparece zero em tudo!) GL = 3 - 3 = 0 Com estes dados podemos dizer que o Sistema é Possível e Determinado, certo? Logo ele é Linearmente Independente. Se o PC=PA mas o GL for diferente de zero, dizemos que o Sistema é Possivel e Indeterminado (várias soluções), com isso ele será considerado Linearmente Dependente. Espero ter ajudado. Boa prova...* 

Entretanto, a ausência das listas de resolução de exercícios, as quais os alunos estavam habituados, desestabilizou aqueles que tiveram dificuldade de encontrar nos colegas e em si próprios, sujeitos capazes de construir conceitos e não apenas de reproduzi-los.

*Sujeito 12 [5/06/10, 14:10] Olá, gostaria de saber quando vão disonibilizar o gabarito da questões com todo desenvolvimento. Pois não estou conseguindo resolver várias questões, e com o gabarito fica mais facil .Obrigada.*

Quanto a inclusão de Recursos Externos, o uso do Voki permitiu manifestações do tipo:

*Sujeito 13 [21/05/10, 11:59] professora virtual foi uma idéia genial, a curiosidade, aliada a inovação, com as informações necessárias....fantástico...Parabéns!!!*

Já a exploração dos softwares matemáticos Geogebra e Maxima gerou problemas técnicos na instalação dos aplicativos. Das várias reclamações, foi selecionada o comentário a seguir:

*Sujeito 14 [29/06/10, 16:39] Mais uma vez vou postar aqui que não consigo fazer com que este bendito programa funcione! Tentei várias vezes em cálculo B e não consegui fazer a tarefa correspondente. Agora ele me aparece aqui em TAEM, pois bem, tentei novamente, baixei, segui todo o tutorial de instalação, tentei por mais 4 vezes e adivinhem... NÃO FUNCIONOU!!!!!!*

Houve, ainda, a possibilidade do uso pedagógico destes softwares no contexto da escola básica, conforme os comentários do Sujeito 5.

*Sujeito 5 [26/07/10, 20:22]: Eu estou fazendo um plano para usar em Prática de Ensino de Matemática 1 o geogebra. Aguardo orientações pois fiquei com receio de usar o geogebra de forma errada com os alunos...*

*Sujeito 5 [28/07/10, 12:23]: Eu coloquei no Plano de Ensino uma atividade com o geogebra, no Labin. Irei trabalhar produtos notáveis e será a título de curiosidade e para estimular a busca por aplicativos. Na primeira aula eu fiz um slide e mostrei onde podemos usar produtos notáveis, e tem haver com o gráfico que os trinômios geram. Espero que dê certo e que eles gostem! Será um desafio!*

Em relação ao site de apoio externo à disciplina de Cálculo B, temos as falas a seguir que abordam o conteúdo e a escrita matemática utilizadas.

*Sujeito 15 [6/07/10, 11:07] Bom dia colega, pega e olha o material online que a prof. disponibilizou, lá tem o exemplos explicando tudo como se chega aos resultados finais, tá muito bom aquele material.*

*Sujeito 16 [18/07/10, 09:00] Colega, também achei o material disponível no ambiente com as explicações dos conteúdos de difícil compreensão. Gostaria que fosse disponibilizado o material com uma linguagem mais clara e de fácil visualização.* 

Houve dificuldades na leitura do material externo ao AVA em virtude da utilização de uma linguagem que só pode ser decodificada pelo navegador Mozilla Firefox ou pelo plugin Math Player do Internet Explorer. Mesmo havendo a recomendação na página da disciplina para a utilização do browser Mozilla Firefox, alguns alunos, provavelmente, por falta de costume de uso deste tipo de ambiente, devem ter ignorado o aviso.

Quanto a redução no tempo das vídeo-aulas e a mudança do conteúdo das webconferências até o presente momento, não temos dados suficientes para uma análise mais consistente da vivência para estas mídias digitais.

# **Considerações finais**

Este artigo apresentou um estudo de caso realizado a partir de quatro disciplinas do Curso de Licenciatura em Matemática a Distância/UFPel, com intuito de compreender as reações dos alunos mediante a algumas mudanças propostas nas mídias utilizadas no curso. Observou-se a partir das manifestações em fóruns ou via mensagens do correio do ambiente que, as mudanças na interface visual do ambiente causaram estranhamento, contudo o que mais abalou as vivências dos alunos em relação a utilização das mídias digitais foram as

diferentes propostas didático pedagógicas para o seu uso.

Embora alguns alunos apresentem, num primeiro momento, dificuldade de adaptação às mudanças propostas para o uso de diversas mídias digitais, devido sua familiaridade com a organização e estrutura anterior do ambiente utilizado no curso, ao longo do desenvolvimento das disciplinas percebe-se uma maior aceitação para tais alterações. Abaixo são apresentados alguns relatos que ilustram essa conclusão.

*Sujeito 17 [20/06/10, 08:15] ... num primeiro momento custei a me adaptar mas agora ta tranquilo a gente sempre acha um jeito de resolver as coisas ...* 

*Sujeito 18 [30/06/10, 14:10] ... confesso que fiquei um pouco assustada no começo ... o problema é só o pouco tempo que temos, mas é o caso de adaptação ... sei que tem recebido criticas, mas parabenizo pelo trabalho, aprendi muito desta forma ...* 

*Sujeito 19 [05/08/10, 18:30] ... Ha!fique sabendo que achei muito bom o seu método de fazermos estudar,pesquisar e trocar idéias com os colegas. ...* 

Este estudo terá continuidade a partir da análise das mensagens postadas no ambiente das webconferências, bem como das resposta ao questionário relativo as vídeo-aulas, que esta sendo elaborado para ser aplicado até o final do próximo ano.

## **Referências**

- Alves, R. S., Sperotto, R. I., Goveia, L. & Hirdes, J. C. R. (2010). Os desafios na utilização das Tecnologias de Informação e Comunicação no ensino da Geometria. *16º Congresso Internacional de Educação a Distancia*. Associação Brasileira de Educação a Distância/ABED, 31 de agosto a 03 de setembro de 2010. Foz Do Iguaçu, PR, Brasil.
- Behar, P. (2009). Modelos pedagógicos em educação a distância. Em: Behar, P. (Org.), *Modelos pedagógicos em educação a distância* (pp. 15-32). Porto Alegre : Artmed.
- Dandolini, G. A., Souza, J. A., Hirdes, J. C. R., Rocha, I. B. P. & Rosa Junior, P. M. G. (2006). Curso de Licenciatura em Matemática a Distância: Um Relato de Experiência. *Revista Novas Tecnologias na Educação, 4*(1), 1-10.
- Franco, M. A. M. (2007) Elaboração de Material Impresso: Conceitos e Propostas. Em: Corrêa, J. (Org.), *Educação a Distância: Orientações Metodológicas* (pp. 21-35). Porto Alegre : Artmed.
- Moran, J. M. *O que é um bom Curso a Distância?*(2002) Disponível em [<http://www.eca.usp.br/prof/moran/bom\\_curso.htm>](http://www.eca.usp.br/prof/moran/bom_curso.htm). Acesso 10/10/2010.
- Romão, J. (2001) *Avaliação Diagnóstica: Desafios e Perspectivas*. São Paulo : Cortez.
- Yin, R. K. (2001). *Estudo De Caso: Planejamento e Métodos*. 2. Ed. Porto Alegre : Bookman.